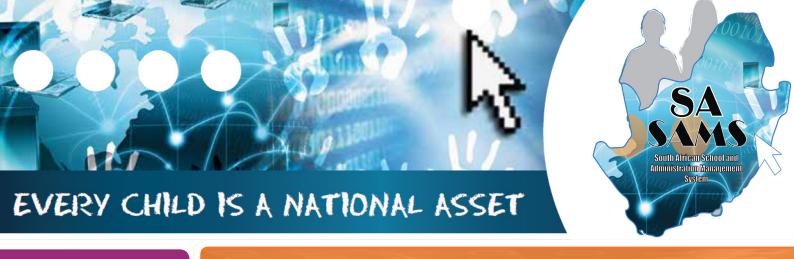

# M O D U L E

2

# ABC OF ... HUMAN RESOURCES

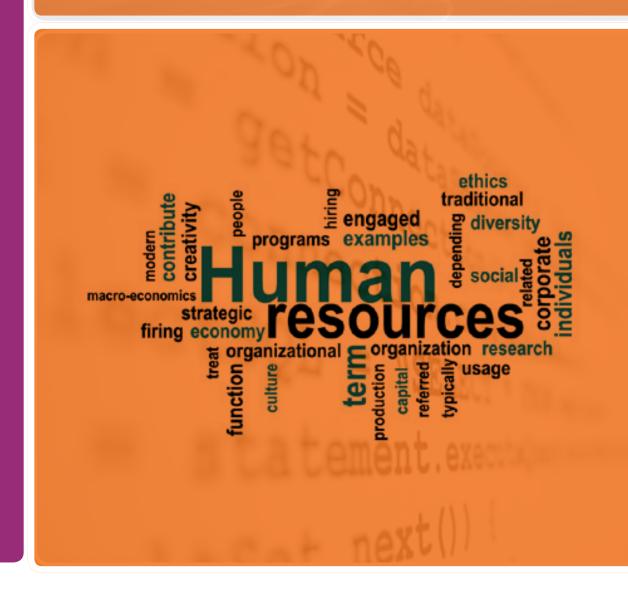

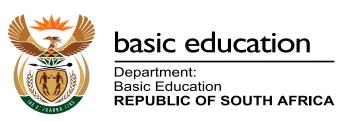

Published by the Department of Basic Education 222 Struben Street
Private Bag X 895, Pretoria, 0001

Website: www.education.gov.za or Thuthong

© Department of Basic Education - January 2013 (All rights reserved) For use in publication please obtain the written permission of the Department. ISBN:

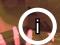

# Contents

| Α. | Introduction                                                 | 4  |
|----|--------------------------------------------------------------|----|
|    | 1. Purpose of the Module                                     | 4  |
| В. | Components of this Module                                    | 4  |
|    | 2. Module 2: Human Resource Information                      | 5  |
|    | 2.1 Staff Information                                        | 7  |
|    | 2.1.1 Educator Information                                   | 8  |
|    | 2.1.1a Add New Educator                                      | 9  |
|    | 2.1.1b Edit Details of an Educator                           | 12 |
|    | 2.1.1c Remove /Archive an Educator                           | 13 |
|    | 2.1.1d Print Educator Contact list                           | 15 |
|    | 2.1.1e Update the Educator's Subject Training and Experience | 15 |
|    | 2.1.1f Maintain Teaching Load                                | 16 |
|    | 2.1.1g Update Educator Subject Teaching Experience           | 17 |
|    | 2.1.1h Assign Educators to Register Classes                  | 17 |
|    | 2.1.1i Print Register Classes                                | 18 |
|    | 2.1.1j Edit /View Leave and Absences details                 | 19 |
|    | 2.1.2a Add New Non-teaching Staff Member                     | 21 |
|    | 2.1.3b Edit a Non-teaching Staff Member                      | 22 |
|    | 2.1.3c Removing /Archiving a Non-teaching Staff Member       | 23 |
|    | 2.1.3d Edit/View Leave and Absences                          | 24 |
|    | 2.1.3e Print Non-Teaching Staff Member Contact List          | 25 |
|    | 2.2 Staff Development and Training Data                      | 25 |
|    | 2.2.1 Maintain Training Categories                           | 26 |
|    | 2.2.2 Maintain INSET Training Records                        | 27 |

| 2.2.3 Maintain Development Appraisal Interview Records   | 28 |
|----------------------------------------------------------|----|
| 2.3.4 Printout of DA Interview Records                   | 29 |
| 2.3.5 Developmental Appraisal and Performance Management | 30 |
| 2.4 HR Reports (excluding attendance)                    | 32 |
| 2.4.1 EMIS HR reports                                    | 32 |
| 2.4.2 Attrition Statistics                               | 36 |
| 2.5 HR Attendance and Leave                              | 37 |
| 2.5.1 Blank Attendance Register                          | 37 |
| 2.5.2 Maintain Weekly Educator Attendance                | 38 |
| 2.5.3 Maintain Weekly Staff Attendance                   | 40 |
| 2.5.4 Human Resource Dashboard                           | 41 |
| 2.5.5 Staff Leave Summary Printout                       | 42 |
| 2.5.6 View Individual Staff Absences                     | 43 |
| 2.5.7 View attendance Statistics                         | 44 |
| C. Summary                                               | 46 |
| 3.1 Quick reference of the sub-menus and their uses:     | 46 |
| 3.2 "How to" flow diagrams:                              | 48 |

# **General Instructions on using this SA-SAMS Manual:**

- Click on the **menu option** to open the required screen.
- Fields containing an arrow on the side contains drop-down boxes with pre-populated information. Click on the arrow to display the list and then click on selected value.
- Click on Save to update all capturing.
- Click on **Done** to exit the screen.

The following symbols are used in the manual to indicate the required action with every screen:

| i                         | A                                                               | Çii                             |                                      |                          |                              |
|---------------------------|-----------------------------------------------------------------|---------------------------------|--------------------------------------|--------------------------|------------------------------|
| Background<br>Information | Data used in<br>other modules<br>or pre-captured<br>data needed | Options in drop-<br>down tables | Screens<br>that require<br>capturing | Printouts and<br>Reports | Summary and<br>Stats screens |

# A. Introduction

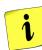

# 1. Purpose of the module

The Human Resource Information Module (Fig. 1) assists schools in the administration of the educators and staff/ public servants' information. It also contains the processing and the administration of leave, absenteeism, training, appraisals and all human resource related data and processes:

| SA-SAMS : School Administration and Management System MAIN MENU |                                     |  |
|-----------------------------------------------------------------|-------------------------------------|--|
| 1. General School Information                                   | 11. Financial Assistant             |  |
| 2. Human Resource Information                                   | 12. Curriculum Related Data         |  |
| 3. Learner and Parent Information                               | 13. Timetabling Assistant           |  |
| 4. Learner Listing                                              | 14. Physical Resources              |  |
| 5. Governance Information                                       | 15. Library Module                  |  |
| 6. Standard Letters and Forms                                   | 16. Security and Database Functions |  |
| 7. Export Data                                                  | 17. Lurits Approval Module          |  |
| 8. Annual National Assessment                                   |                                     |  |

User Preferences

Figure 1: Main Menu

This module contains information that will assist:

- The school management in completing the Annual School Survey and quarterly reports for the districts.
- o The **school administration** by using this **data in other modules** as indicated in the table below.

| Module | Data needed for (function and Menu no) |                                                                         |  |  |  |
|--------|----------------------------------------|-------------------------------------------------------------------------|--|--|--|
| 1      | •                                      | Teacher per Bus Route (1.9), School Hostels (1.12), House Groups (1.13) |  |  |  |
|        | •                                      | Educator photos in General Settings (1.16)                              |  |  |  |
| 3      | •                                      | Assign grades to classes (3.1.5), Class statistics (3.1.6)              |  |  |  |
| 7      | •                                      | Export Data – ASS and other surveys                                     |  |  |  |
| 11     | •                                      | SGB Payment of staff                                                    |  |  |  |
| 12     | •                                      | Create Educator / Subject Groups (12.1.14),                             |  |  |  |
|        | •                                      | Print Educator marks schedules (12.1.17)                                |  |  |  |
| 14     | •                                      | Learner Support Materials (14.1)                                        |  |  |  |
| 16     | •                                      | Set up security functions for module access in Maintain Users (16.12)   |  |  |  |
|        | •                                      | Set up access to grades and classes in Marks Capturing Security (16.13) |  |  |  |

# **B.** Components of this Module

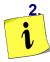

# **Module 2: Human Resource Information**

All the employees' information is captured, maintained and reported in this module.

- o This includes educators, non-teaching staff and all public servants employed at the school.
- Educators and non-teaching staff are captured in separate screens.

The Human Resource Information module consists of the following components as shown in Figure 2.

| SA-SAMS: School Administration and Management System 2. HUMAN RESOURCE MODULE |                                                         |  |
|-------------------------------------------------------------------------------|---------------------------------------------------------|--|
| 2.1. Educator Information                                                     | 2.11. Blank Attendance Register                         |  |
| 2.2. Update Educator Subject Teaching Experience                              | 2.12. Maintain Weekly Educator Attendance               |  |
| 2.3. Staff/Public Servant Information                                         | 2.13. Maintain Weekly Staff Attendance                  |  |
| 2.4. Maintain Training Categories                                             | 2.14. View Individual Staff Absences                    |  |
| 2.5. Maintain INSET Training Records                                          | 2.15. View Attendance Statistics                        |  |
| 2.6. Maintain DA Interview Records                                            | 2.16. View Attrition Register                           |  |
| 2.7. Printout of DA Interview Records                                         |                                                         |  |
| 2.8. HR Dashboard                                                             | 2.18. Development Appraisal and Performance Measurement |  |
| 2.9. Emis HR Printouts                                                        |                                                         |  |
| 2.10. Staff Leave Summary Printout                                            | << MAIN MENU                                            |  |

Figure 2: Components of Human Resource Information

The HR Module is divided into 4 sections according to its allocated functions:

- 2.1 Staff Information (Educators and non-teaching staff captured separately).
- 2.2 Educator Evaluation & all staff training documented records.
- 2.3 Staff Attendance
- 2.4 Summary Reports

The functionalities of the sections are summarised in the table below:

| Heading in Manual         | Sub – head & (SA-SAMS<br>Menu no)                    |               | Functionality                                                                                  |
|---------------------------|------------------------------------------------------|---------------|------------------------------------------------------------------------------------------------|
|                           | 2.1.1                                                | $\rightarrow$ | Educators' details                                                                             |
|                           | Educator Information (2.1)                           | →             | Subject specialisations & years training                                                       |
|                           |                                                      | <b> </b> →    | Educator teaching load (of current year)                                                       |
|                           |                                                      | →             | Edit / View leave and absentee records of the individual                                       |
|                           |                                                      | →             | Assign educators to register classes                                                           |
| 0.4.01 %: 5               |                                                      | $\rightarrow$ | Educator contact list                                                                          |
| 2.1 Staff information     | Update Educator Subject<br>Teaching Experience (2.2) | $\rightarrow$ | Report on updated Educator training & teaching experience for subjects taught the current year |
|                           | 2.1.2 Staff Public Servant Information (2.3)         | →             | Staff members (public servants)                                                                |
|                           | mation (2.3)                                         | →             | Add new staff member                                                                           |
|                           |                                                      | →             | Edit staff member's details                                                                    |
|                           |                                                      | $\rightarrow$ | Archive a staff member                                                                         |
|                           |                                                      | →             | Edit / view - leave and absentee records Print - staff contact list                            |
|                           | 2.2.1 Maintain Training Categories (2.4)             | →             | Add training courses                                                                           |
|                           | 2.2.2 Maintain INSET Training Records (2.5)          | >             | Development and Training                                                                       |
| 2.2 Educator evaluation & | 2.2.3 Maintain DA Interview Records (2.6)            | →             | Development appraisal interview records                                                        |
| all staff training        | Necords (2.0)                                        | $\rightarrow$ | Add new record                                                                                 |
|                           | 2.2.4 Printout of DA Interview Records (2.7)         | $\rightarrow$ | DAS Appraisal Report                                                                           |
|                           | 2.2.5 Development Appraisal and Performance (2.18)   | $\rightarrow$ | General development,performance appraisal                                                      |
| 2.3 Summary reports       | 2.4.1 Emis HR Printout (2.9)                         | $\rightarrow$ | Appointment Register / Educator Details / Educator Subject Specialisation / Staff Training     |
|                           | 2.4.2View Attrition Register (2.16)                  | >             | Summary of archived Educators/Staff                                                            |
|                           | 2.3.1 Blank Attendance Register (2.11)               | →             | Blank printout register for educators / staff                                                  |
|                           | 2.3.2 Maintain Weekly Educator Attendance (2.12)     | <b>→</b>      | Capture absenteeism of educators                                                               |
|                           | TO ALIGHUANCE (2.12)                                 | <b>→</b>      | Type of leave & documentation                                                                  |
| 2.4 Staff Attendance      | 2.3.3 Maintain Weekly Staff<br>Attendance (2.13)     | <b>→</b>      | Capture absenteeism of staff  Type of leave & documentation                                    |
|                           | 2.4.4 HR Dashboard (2.8)                             |               | Dashboard                                                                                      |
|                           | 2.3.5 Staff Leave Summary<br>Printout (2.10)         |               | Summary record of all staff leave of a certain period of time                                  |
|                           | 2.3.6 View Individual Absences (2.14)                | >             | Both Staff and Educator absences indicated                                                     |
|                           |                                                      |               |                                                                                                |

# 2.1 Staff Information

i

This section groups all the sub-menus related to educator and non-teaching staff. All the information of content of the following staff is captured and maintained as summarised in the table below:

| Header (S                                               | A-SAMS Menu no)                             | Sub-Menu / Functionality                                                                                                   |
|---------------------------------------------------------|---------------------------------------------|----------------------------------------------------------------------------------------------------|
|                                                         | 2.1.1a Add New Educator                     | Compulsory Information & Additional Details                                                                                |
|                                                         | 2.1.1b Edit Educator                        | Educator's details                                                                                                    |
|                                                         |                                             | - Compulsory Information & Additional Details                                                                              |
|                                                         |                                             | - Detail Qualification Types                                                                                               |
|                                                         | 2.1.1c Remove or archive an educator        | <ul> <li>Educator's details from Current Educator list<br/>to Archive List</li> </ul>                                      |
|                                                         | 2.1.1d Print educator contact list          | <ul> <li>Educator Contact List with names, birthdays,<br/>Persal and contact numbers</li> </ul>                            |
| 2.1.1 Educator<br>Information (2.1)                     | 2.1.1e Subject years training & teaching    | Add years training and teaching for subjects                                                                               |
|                                                         | 2.1.1f Maintain teaching load               | <ul> <li>Update of the educators' subject experience<br/>(current year)</li> </ul>                                         |
|                                                         | 2.1.1g Assign educators to register classes | <ul><li>Assign educators to register classes</li><li>Reassign</li></ul>                                                    |
|                                                         | 2.1.1h Print Register<br>Classes            | Print Register Classes                                                                                                    |
|                                                         | 2.1.1i Leave & Absences                     | Edit / View / Print Leave and Absentee<br>Records of the Individual                                                        |
| 2.1.2 Update Educator Subject Teaching Experience (2.2) |                                             | <ul> <li>Report on updated educator training &amp; teaching<br/>experience for subjects taught the current year</li> </ul> |
|                                                         | 2.1.3a Add new Staff<br>Member              | Details of new staff member                                                                                                |
|                                                         | 2.1.3b Edit Staff Member                    | Member's details  Patell Qualification Types                                                                               |
| 2.1.3 Staff                                             | 2.1.20 Domovio or orobivo                   | - Detail Qualification Types                                                                                               |
| Public Servant<br>Information (2.3)                     | 2.1.3c Remove or archive a Staff Member     | Archive a staff member                                                                                                    |
|                                                         | 2.1.3d Print staff member contact list      | <ul> <li>Contact List with names, birthdays, designation, Persal and contact numbers</li> </ul>                            |
|                                                         | 2.1.3e Leave & Absences                     | Edit / View - leave and absentee records of the individual                                                                 |

# 2.1.1 Educator Information (Menu 2.1)

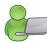

This menu contains only the details of the educators at the school.

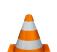

- This part is compulsory as the information is required by all school surveys and other official school documents.
- o Data should be checked quarterly and updated when there are any changes.
- Educators cannot be deleted but only Archived.
- The educator screen has an option to list **Current Educators** or **Archived Educators** as seen at the top of the screen. (Fig. 3)
  - The total number of educators captured is indicated at the top.
  - Educators are listed alphabetically with contact number, Persal Number and post level.

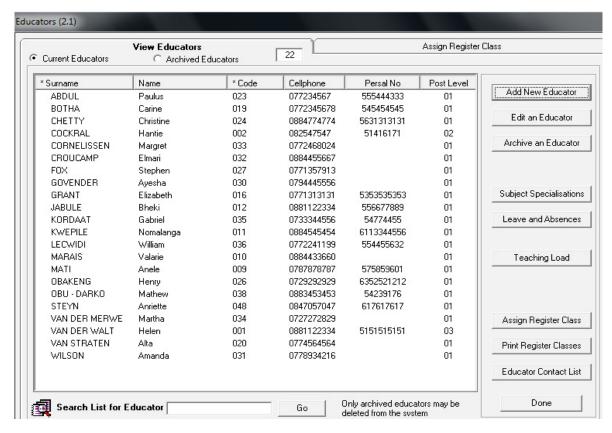

Figure 3: List of Educators

Educators can be **Added**, **Edited or Archived and details printed** as follows:

### 2.1.1a Add New Educator

Click on Add New Educator. (Fig. 3)

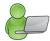

- There are two tabs (**Compulsory Details** and **Additional Details**) that have to be completed. (Figures 4 & 5)
- All the fields marked in blue must be completed before you can Save the data.
- Fields with arrows are populated from a drop-down box. Options for the drop-down tables are given below.
- Educators need to supply the following numbers: ID or passport, SACE and if applicable the Persal and working permit.
- Educators that are not South African citizens need to enter the passport number, working permit
  no and date of expiry as shown below.

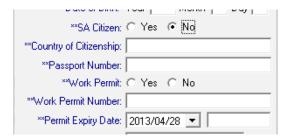

- Complete the Actual position as stated on the letter of appointment.
- Complete the Acting position if applicable and update any changes later.
- Enter the total number of **Years of Teaching Experience** and not the experience per grade or per subject.

When finished click on Save.

Click on **Done** to exit screen

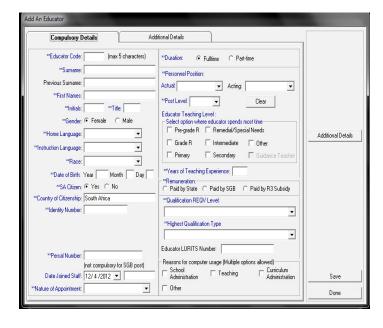

Figure 4: Add New Educator - Compulsory Details Tab 1

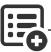

The values available for the different drop-down boxes for **Tab 1: Compulsory Details** are tabled below.

| Drop-down Field on Screen 2.1                                                                                                    | Options                                                                             |
|----------------------------------------------------------------------------------------------------|-------------------------------------------------------------------------------------|
|                                                                                                    | All Official Languages                                                              |
| Home Language                                                                                                    | Sign Language                                                                       |
|                                                                                                    | Other                                                                               |
| Instruction Language                                                                                                    | Same as above                                                                       |
| Race                                                                                                    | African/Black, Asian/Indian, Coloured, White,<br>Other                              |
| Nature of Appointment                                                                                                    | Permanent, Temporary, Substitute                                                    |
| Personnel Position                                                                                                    | Prinicipal, Deputy Principal, HOD, Educator,<br>Special Educator, Remedial Educator |
| Acting                                                                                                    | Same as above                                                                       |
| Post Level                                                                                                    | • 01, 02, 03, 04, 05                                                                |
|                                                                                                    | Without Matric – no training at all                                                 |
|                                                                                                    | REQV 10:A2 (Matric no training)                                                     |
|                                                                                                    | • REQV 11:A1 (Std 6,7,8,9 + 2 years training)                                       |
|                                                                                                    | REQV 12:B(Matric + 1 or 2 years training)                                           |
| Qualification REQV Level                                                                                                    | REQV 13:C1 (Matric 3 year BA, BSC etc.)                                             |
| Qualification (CQV ECVC)                                                                                                    | REQV 13:C2 (Matric 3 years teache training)                                         |
|                                                                                                    | REQV 14:D (Matric + 4 years training)                                               |
|                                                                                                    | REQV 15:E (Matric + 5 years training)                                               |
|                                                                                                    | REQV 16:F (Matric + 6 years training)                                               |
|                                                                                                    | REQV 17:G (Matric + 7 years training)                                               |
|                                                                                                    | Professional Teaching Qualification                                                 |
| Highest Qualification Type                                                                                                    | Post-Professional Teaching Qualification                                            |
| The second and the second second seco | First Graduate Academic Qualification                                               |
|                                                                                                    | Post-Graduate Academic Qualification                                                |

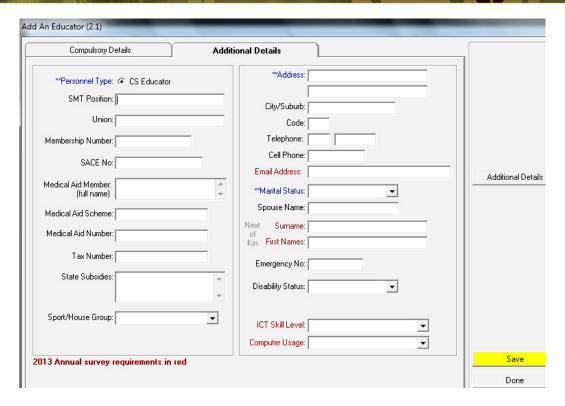

Figure 5: Add New Educator – Additional Details Tab 2

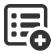

The values available for the different drop-down boxes for Tab 2: Additional Details are tabled below.

| Drop-down Field on Screen 2.1 |                                       | Options                     |  |
|-------------------------------|---------------------------------------|-----------------------------|--|
| Sport House Group             | Unassigned                            |                             |  |
|                               | House specified in Groups             | n 1.13 Maintain Sport/House |  |
| Marital Status                | Divorced                              | Single                      |  |
|                               | Married                               | Widowed                     |  |
| Disability Status             | • Epilepsy                            | Physical                    |  |
|                               | Hearing                               | Sight                       |  |
|                               | Multiple                              | Other                       |  |
|                               |                                       | • None                      |  |
| ICT Skill Level               | 0 = No ICT Skills                     | 3 = Adaptation              |  |
|                               | 1 = Entry Level                       | 4 = Appropriation           |  |
|                               | 2 = Adoption                          | 5 = Innovation              |  |
| Computer Usage                | Daily, Weekly, Monthly, Rarely, Never |                             |  |

### 2.1.1b Edit Details of an Educator

Two functions are added to the **Edit an Educator** screen:

- o Insert a photo of the educator.
- Two screens for capturing specific qualification details.
- From the Educator List, select the name of the educator you wish to view or to update, then click on **Edit an Educator**. (Fig. 3)
  - Edit / Update the data on the tab 1 & tab 2. (Figures 4 & 5)
  - To add a photo
    - o Click on Browse for Photograph.
    - Click on Yes, then click on Load Picture, click on the photo and crop it, click on Select Thumb.

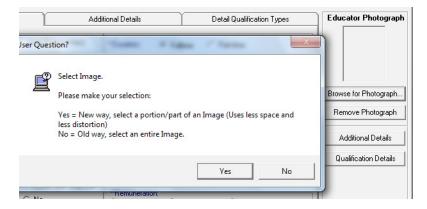

- There are two added functions that capture qualification details i.e.
  - Detail Qualification Types tab 3 (Fig. 6) to tick the applicable qualification

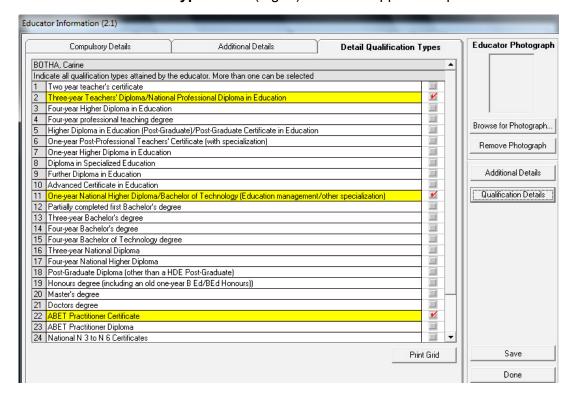

Figure 6: Detail Qualification Types Tab 3

- o In Qualification Details (Fig. 7) the following relevant information can be captured:
  - Professional Qualification
  - Academic Qualification
  - Universities, Colleges and other Training Institutions attended
  - Other Skills and Areas of Interest.

When finished click on **Save** and then **Done** to exit the screen.

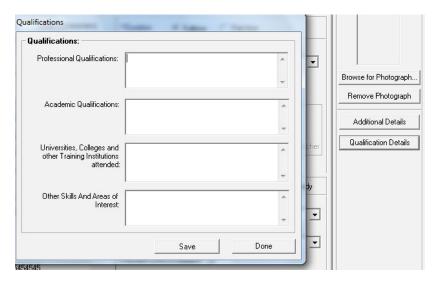

Figure 7: Qualification Details

### 2.1.1c Remove / Archive an Educator

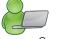

Educators are **first archived and then deleted** from the system.

- The educator archive is maintained for record keeping purposes.
  - o A register class must be reassigned before the educator, assigned to it, can be archived.
  - Details of returning educators must be restored from the archive in order to avoid duplicate educators.
- To remove an educator from the **Current Educator** list of a school, click on the name of the educator you wish to archive. (Figure 3 or 8)
  - Click on **Archive an Educator**. (Figure 3 or 8)

Click on Archive and then Done to exit the screen.

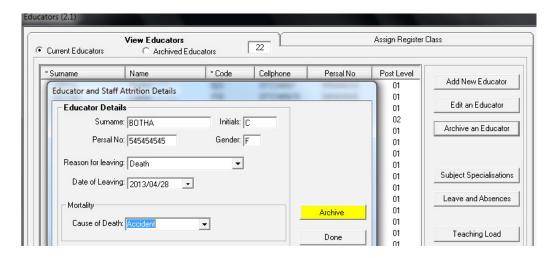

Figure 8: Archive an Educator

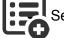

Select from the drop-down box the following options:

| Drop-down Field     | Options                                                                                                    |
|---------------------|----------------------------------------------------------------------------------------------------|
| Reasons for Leaving | <ul> <li>Absconded</li> <li>Death</li> <li>Dismissal</li> <li>End of Contract</li> <li>Promotion</li> <li>Resignation</li> <li>Retirement</li> <li>Substitute</li> <li>Transferred</li> </ul> |
| Cause of Death      | <ul><li>Accident</li><li>Illness</li><li>Violence</li></ul>                                                                                                    |

- To **restore** an educator from the **Archived Educator** list of a school, click on the name of the educator you wish to restore (Fig. 9).
  - Click on Restore Educator.
  - Click on **Yes** on the pop-up screen to confirm.
  - Return to the Current Educators screen and the selected educator can once again be viewed on the list.

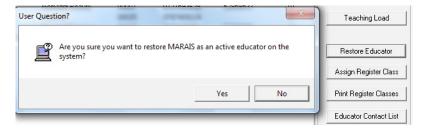

Figure 9: Restore Details of an Archived Educator

- To **delete an educator** permanently from the **Archived Educator** list of a school, click on the name of the educator you wish to delete. (Fig. 10)
  - Click on Delete an Educator.
  - Click on Yes.

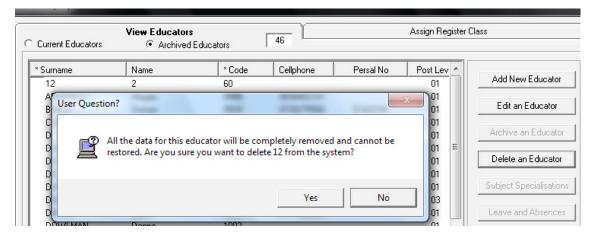

Figure 10: Delete an Educator

### 2.1.1d Print Educator Contact list

To print a contact list of educators for the school, click on Educator Contact List.

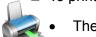

- The **Print Setup** window will open and select options or click on **Ok** to continue the Print Preview window.
- The Preview Window gives an indication of what the printed report will look like.
- Click on the printer image to print a contact list of educators, their birthdays and contact no.

When finished click on **Done** to exit the screen.

# 2.1.1e Update the Educator's Subject Training and Experience

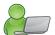

Subject specialisations are annually updated for each educator.

It includes the number of years training received for a subject as well as the number of years of teaching experience acquired in that subject per grade.

- Click on an educator in the educator list and click on **Subject Specialisations** (Fig. 11)
  - The captured data will be listed on the next screen.
  - To Add/ Edit a new subject:
    - Click on Add or Edit Record to edit/enter training records.
    - Select a subject from the drop-down list.
    - Enter/change the number of years of training and experience in the subject.

When finished click on Save and then Done to exit the screen.

o Continue until all subjects that are/were taught by the educator are captured.

When finished click on **Done** to exit the screen.

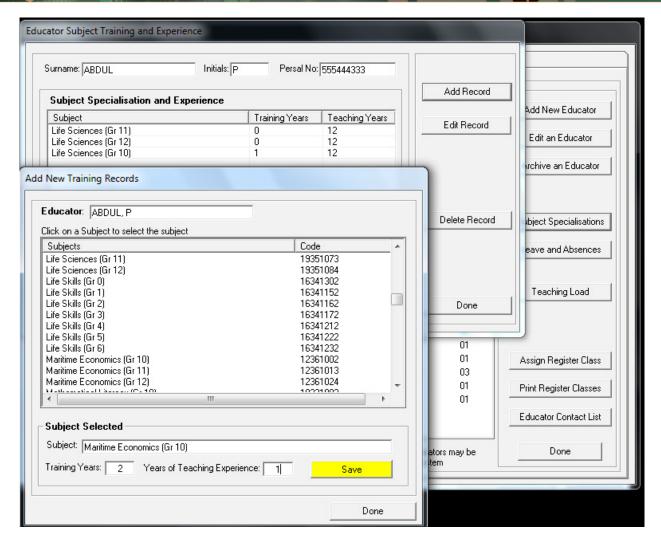

Figure 11: Educator Subject Training and Experience

# 2.1.1f Maintain Teaching Load

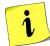

This section is compulsory as it is required for ASS purposes.

The **level of confidence** (using the scale 1-4) in **teaching a subject** of a particular grade is updated annually by every educator.

- After teaching sciences Gr 12 for 15 years you know the curriculum by heart and assign a rating of "4", but starting to teach a new grade needs a rating of "2 or 3".
- o Introduction of new curriculum has an effect on the level of confidence.
- Click on an educator from the educator list and click on Teaching Load. (Fig. 3)
  - Click on **GO** to populate the subjects and grades offered by the school. (Fig. 12)
  - Select the level of confidence from a drop-down list for every subject and grade taught.

When finished click on **Save** and then **Done** to exit the screen.

• To print the **Teaching Load** for the educator, click on the **Print** button. (Fig. 10)

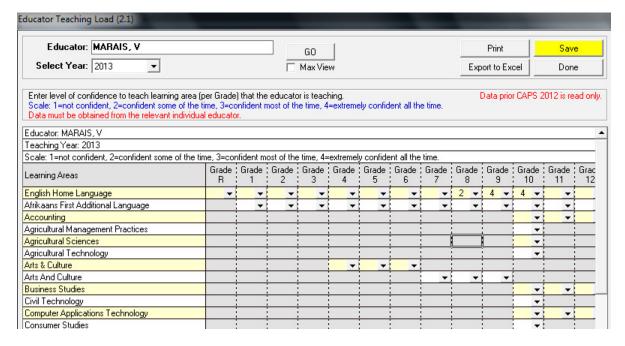

Figure 12: Maintain Teaching Load

# 2.1.1g Update Educator Subject Teaching Experience (Menu 2.2)

This section is only a report (Fig. 13) on all educators' teaching experience and training per subject. There is no capturing here.

- o This report reflects the educator, the subjects taught, the training and teaching experience of each.
- o The report is generated as follows:
  - Columns "Years in training and teaching" from 2.1 Update of Educator Subject Training. (Fig. 11)
  - Columns "Taught ('13 and '12) from 2.1 Maintain Teaching Load. (Fig. 12)

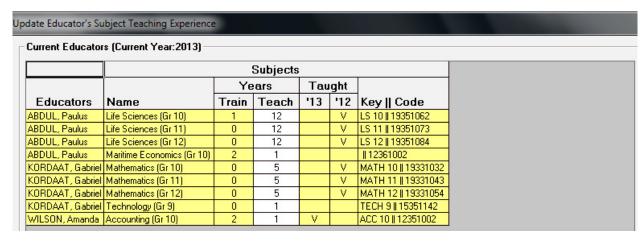

Figure 13: Report on Update Educator Subject Teaching Experience

# 2.1.1h Assign Educators to Register Classes

- Educators can be assigned to a register class as follows:
  - Select the Assign Register Class tab (or click on Assign Register Class button). (Fig. 3)
  - Click on the class and then click on the educator. (Fig. 14)

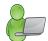

- o Both appear at the bottom of the screen.
- o Type the classroom number and then click on the **Accept** button.
- To remove a class from an educator, click on the class name in the right-hand column.
  - o Then click on the **Reassign Class and Educator.**

When finished click on **Save** and then **Done** to exit the screen.

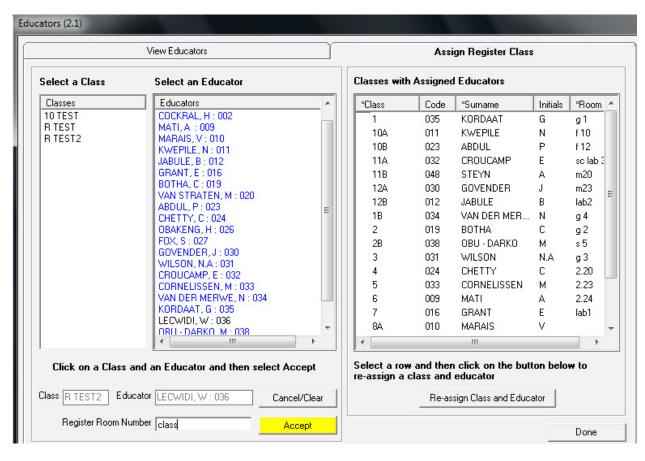

Figure 14: Assign Register Classes

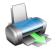

# 2.1.1i Print Register Classes

- To print the Educator class' Registers, click on printing classes register.
  - The **Print Setup** window will open and select options or click on **Ok** to continue to the Print Preview window.
  - The **Preview Window** gives an indication of what the printed report will look like.
  - Click on printer image to print a list of register Classes with educators and classrooms.

When finished click on **Done** to exit the screen.

# 2.1.1j Edit /View Leave and Absences Details

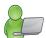

This section **cannot add or delete Leave and Absence Information**. Leave and Absence information can only be captured in the **Attendance Records** (2.2).

- This section allows you to Add/ Edit/ Delete Leave Details (Fig. 15).
- The leave history can be printed for the current period and previous years that are captured. (Fig. 15).
- Click on an educator in the educator list and click on **Leave and Absences**.
  - The captured data will be listed on the next screen. (Fig. 15).
  - Select Current year's records or History (previous year's records).
  - To Add/ Edit/ Delete Leave Details:
    - Click on Add or Delete Leave Details to Edit/ Delete details.
    - When finished click on Save and then the Done to exit the screen.
  - To print Leave Details, click on Print.

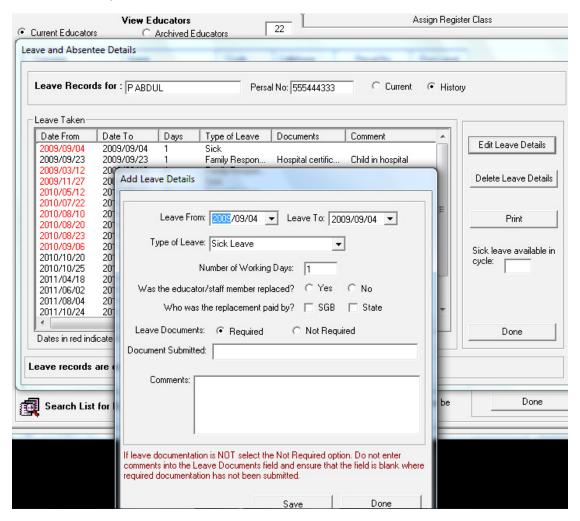

Figure 15: Leave and Absentee Details

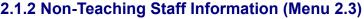

The Public Servant / Staff Information section contains the details of the non-teaching staff at the school.

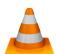

- This part is compulsory as the information is required by all school surveys and other official school documents.
- Data should be checked quarterly and updated when there are any changes.
- The staff member screen has an option to list **Current Staff Members** or **Archived Staff Members** selected at the top of the screen. (Fig. 16)
  - The total number of non-teaching staff that have been captured is indicated at the top.
  - Staff members are listed alphabetically with contact number, gender, Persal number, category of workplace and contact number.

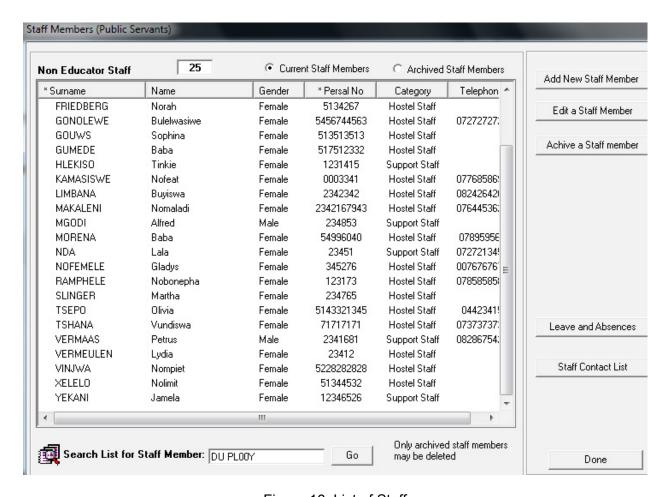

Figure 16: List of Staff

Non-teaching staff members can be Added, Edited or Archived and details Printed as follows:

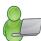

# 2.1.2a Add New Non-teaching Staff Member

- Click on Add New Staff Member. (Fig. 17)
  - Complete all fields as requested.
    - Compulsory Details are marked in blue and must be completed before data can be saved. (Fig. 17)
    - Fields with arrows are populated from a drop-down box. Options for the drop-down tables are given below.
  - Complete the Current position as stated on the letter of appointment.
  - Click on Save to save the captured data.
  - To capture the next person click on **Next Staff Member** at the bottom of the screen.

When finished with capturing click on **Save** and click on **Done** to exit screen.

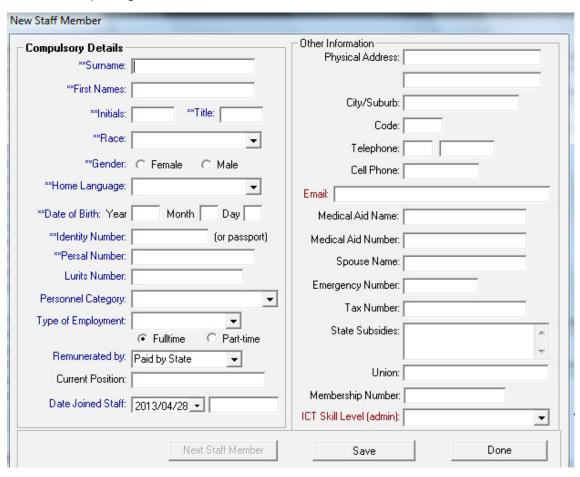

Figure 17: Add New Non-Teaching Staff Member

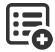

The values available for the different drop-down boxes are tabled below:

| Drop-down Field on<br>Screen 2.3 | Options                                                                                                    |  |  |
|----------------------------------|----------------------------------------------------------------------------------------------------|--|--|
| Race                             | African/Black, Asian/Indian, Coloured, White, Other                                                                                                    |  |  |
| Home Language                    | <ul><li>All Official Languages</li><li>Sign Language</li><li>Other</li></ul>                                                                                              |  |  |
| Personnel Category               | <ul> <li>Admin Staff</li> <li>Food Nutrition Staff</li> <li>Hostel Staff</li> <li>Practitioner</li> <li>Professional Non-Teaching Staff</li> <li>Support Staff</li> </ul> |  |  |
| Type of Employment               | Permanent, Temporary, Substitute                                                                                                    |  |  |
| Remunerated by                   | <ul><li>Paid by State</li><li>Paid by SGB</li><li>Paid by both State and SGB</li></ul>                                                                                    |  |  |
| ICT Skill Level                  | 0 = No ICT Skills 3 = Adaptation<br>1 = Entry Level 4 = Appropriation<br>2 = Adoption 5 = Innovation                                                                      |  |  |

# 2.1.3b Edit a Non-teaching Staff Member

Select the staff member from the list of Current Staff Members or Archived Staff Members (Fig. 16).

- Edit / Update the data on the screen (Fig. 17).
- Click on Qualifications at the bottom of the screen.
  - Add the qualifications and institutions where appicable (Fig. 18).

When finished click on Save and then on Done to exit screen.

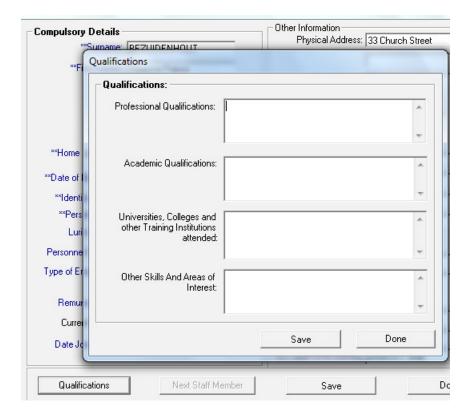

Figure 18: Add/Edit Qualifications for Non-Teaching Staff Members

# 2.1.3c Removing /Archiving a Non-teaching Staff Member

Staff members are first archived and then deleted from the system.

- The staff members' archive is maintained for record keeping purposes.
  - Details of returning staff members must be restored from the archive in order to avoid duplication.
- To remove a staff member from the **Current Staff Member** list of a school, click on the name of the staff member you wish to archive. (Fig. 18)
  - Click on **Archive a Staff Member.** (Fig. 19)

Click on **Archive** and then **Done** to exit the screen.

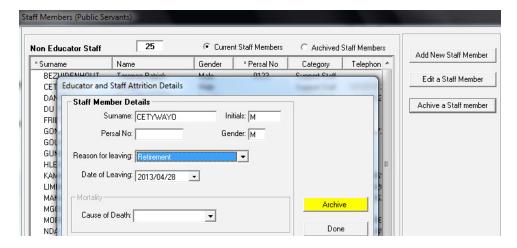

Figure 19: Archive a Staff Member

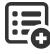

Select from the drop-down box the following options:

| Drop-<br>down Field |                                                                                     | Options                                                            |                                                                   |
|---------------------|-------------------------------------------------------------------------------------|--------------------------------------------------------------------|-------------------------------------------------------------------|
| Reasons for Leaving | <ul><li>Absconded</li><li>Death</li><li>Dismissal</li><li>End of Contract</li></ul> | <ul><li>Promotion</li><li>Resignation</li><li>Retirement</li></ul> | <ul><li>Seconded</li><li>Substitute</li><li>Transferred</li></ul> |
| Cause of Death      | <ul><li>Accident</li><li>Illness</li></ul>                                          | <ul><li>Suicide</li><li>Violence</li></ul>                         |                                                                   |

- To **restore** a non-teaching staff member from the **Archived Staff Member** list of a school, click on the name of the staff member you wish to restore (Fig. 20).
  - Click on Restore Staff Member.
  - Click on Yes on the popup screen to confirm.
  - Return to the **Current Staff Members** screen to view the restored staff member on the list.

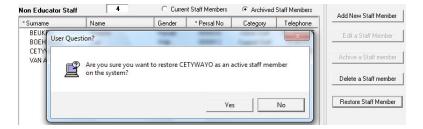

Figure 20: Restore Details of an Archived Staff Member

- To delete a non-teaching staff member permanently from the Archived Staff Member list of a school, click on the name of the staff member you wish to delete. (Fig. 21)
  - Click on Delete a Non-Teaching Staff Member.
  - Click on Yes to confirm the decision.

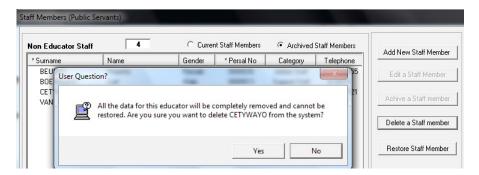

Figure 21: Delete a Staff Member

### 2.1.3d Edit/View Leave and Absences

This section cannot add or delete Leave and Absence Information. Leave and Absence information can only be captured in the **Attendance Records** (2.2).

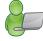

- This section allows you to Add/ Edit/ Delete leave details.
- The leave history can be printed for the current period and previous years that are captured.
- Click on a staff member in the Staff Member List, click on **Leave and Absences** (Fig. 16)
  - The captured data will be listed on the next screen. (Fig. 22)
  - Select **Current** year's records or **History** (previous year's records).
  - Click on Add or Delete Leave Details to edit/delete details.

When finished click on Save and then Done to exit the screen.

• To print Leave Details, click on the Print button.

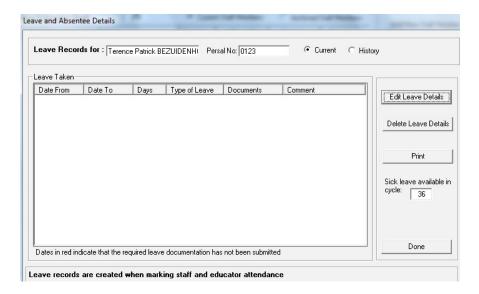

Figure 22 Leave and Absentee Details

# 2.1.3e Print Non-Teaching Staff Member Contact List

To print a contact list of non-teaching staff members for the school, click on **Staff Member Contact List**.

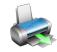

- The Print Setup window will open and select options or click on Ok to continue to the Print Preview window.
- The **Preview Window** gives an indication of what the printed report will look like.
- Click on the printer image to print a contact list of the staff members, their birthdays and contact numbers.

When finished click on **Done** to exit the screen.

# 2.2 Staff Development and Training Data

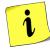

This section groups all the sub-menus **related to training**. All the training and development information for educators and staff are captured and maintained in the following screens as summarised in the table below:

| Sub- Header (SA-SAMS Menu no)                                  |                        | Functions          |                |
|----------------------------------------------------------------|------------------------|--------------------|----------------|
| 2.3.1 Maintain Training Categories (2.4)                       | Add new record         | Edit record        | Delete record  |
| 2.3.2 Maintain INSET Training Records (2.5)                    | Add new record         | Edit record        | Delete record  |
| 2.3.3 Maintain DA Interview Records (2.6)                      | Add new record         | Edit record        | Delete record  |
| 3.3.5 Printout of DA Interview Records (2.7)                   | Printed list of all st | aff's Interview re | ecords         |
| 3.3.6 Development Appraisal and Performance Measurement (2.18) | General developm       | ent and perform    | ance appraisal |

Each of the sub-menus is now discussed in the following sections.

# 2.2.1 Maintain Training Categories (Menu 2.4)

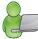

Training categories are recorded in two categories: **Curriculum Based Training** or **School Management Training**.

Record training categories as follows: (Fig. 23)

### Click on Add New:

- Select the required option: Curriculum Based or School Management
- Type the category name.

Click on Save

### Click on Edit

- Click on the category to edit on the list.
- Select the required option: Curriculum Based or School Management
- Edit the category name.

Click on Save

### Click on Delete:

- Click on the category to be deleted on the list.
- Click on Delete

Click on **Done** to exit screen.

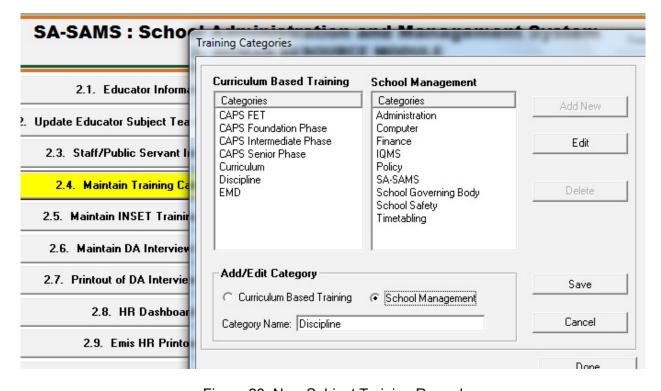

Figure 23: New Subject Training Record

# 2.2.2 Maintain INSET Training Records (Menu 2.5)

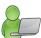

INSET is a vital part of **educator development**. Educators attend workshops/ seminars/ discussion groups given by the Education Department or by contracted Service Providers.

The INSET training is aimed at developing the skills and knowledge of educators to become effective in the classroom and non-educators effective in job performance.

- Click on **Maintain INSET Training Records** (2.5) to open the INSET training records maintenance screen (Fig. 24).
  - Select either Educator or Non-Educator to get the required staff listing.
  - Click on the staff member's name.
  - The training attended by individual educators is listed. The *hours attended for training* and *hours available for training* are indicated in the middle of the screen.

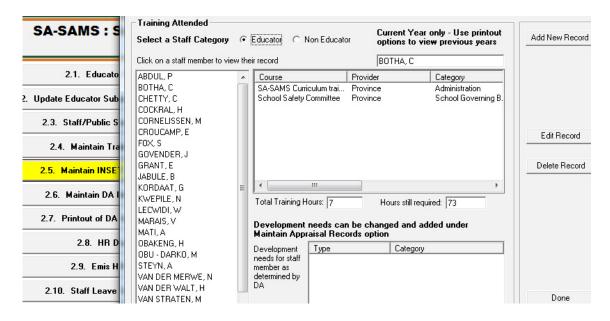

Figure 24: List of INSET Training Received

- Click on the Add New Record:
  - Complete the screen as shown in Figure 25.

Click on the **Save** and click on **Done** to exit the screen.

- Click on the Edit Record:
  - Click on record to edit and click on Edit Record.
  - Edit the data on the screen as shown in Figure 25.

Click on **Save** and then click on **Done** to exit the screen.

- Click on the **Delete Record**:
  - Click on record to delete and click on Delete Record.
  - Click on Yes to confirm on the popup screen.

Click on the Save and click on Done to exit the screen.

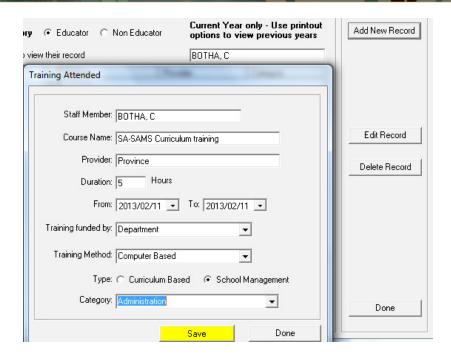

Figure 25: Add / Edit Training Record

# 2.2.3 Maintain Development Appraisal Interview Records (Menu 2.6)

Click on Maintain Development Appraisal Interview Records (2.6) to open the screen.

- Select either Educator or Non-Educator to get the required staff listing. (Figure 26).
- Click on the staff member's name.
- Records of the individual's appraisal are listed in the middle of the screen.

### Click on the **Add New Record**:

Complete the screen as shown in Figure 26.

Click on **Save** and click on **Done** to exit the screen

### Click on the Edit Record:

- Click on record to edit and click on Edit Record.
- Edit the data on the screen as shown in Figure 26.

Click on Save and click on Done to exit the screen.

### Click on the **Delete Record**:

- Click on record to delete and click on Delete Record.
- Click on Yes to confirm on the popup screen.

Click on Save and click on Done to exit the screen.

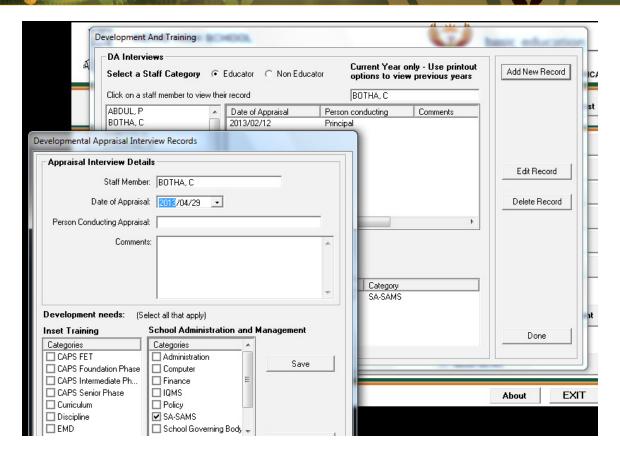

Figure 26: Appraisal Records with Identified Developmental Needs

# 2.3.4 Printout of DA Interview Records (Menu 2.7)

Click on **Print DA Interview Records** (2.7) to open the screen.

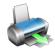

- Select a period or select All.
- · Click on Print.

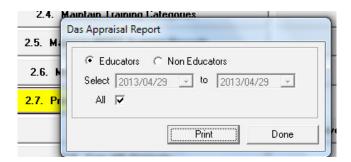

- A list of staff's appraisal can be viewed on Print Preview format. (Fig. 27)
- Click on **Printer icon** to print the list.

Click on **Done** to exit the screen.

### SUMMARY OF DA APPRAISALS:

### Educators

BOTHA, C Persal Number: 545454545

Date Appraised Person who conducted Appraisal Comment

2013/02/12 Principal

Development Need

School Management SA-SAMS

Training Received

| Course Name                    | Category         | From Date  | To Date    | Hours | Provider | Type                 |
|--------------------------------|------------------|------------|------------|-------|----------|----------------------|
| 2013                           |                  |            |            |       |          |                      |
| SA-SAMS Curriculum<br>training | Administration   | 2013/02/11 | 2013/02/11 | 5     | Province | School<br>Management |
| School Safety Committee        | School Governing | 2013/03/04 | 2013/03/04 | 2     | Province | School               |
|                                | Body             |            |            | _     |          | Management           |

Total Training Hours: \_\_\_\_7\_\_

Figure 27: Printout of Appraisal Records

# 2.3.5 Developmental Appraisal and Performance Management (Menu 2.19)

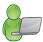

This is a fully functional sub-module that is used for educator/ appraisals according to the ERL signed protocol agreement. All functions of this sub-module are discussed in a separate module called IQMS Module.

- To gain access to this sub-module it is a prerequisite that "IQMSInstrument.exe" is loaded in the same folder as "edusoISAMS, exe ".
- Select an educator from the list (Fig. 28) to complete the appraisal form.
  - Select the correct post level for **development appraisal** (Fig. 29)
    - The scores should be completed on the same form by the educator and the DSG.
    - The strengths and recommendations for development, notes on contextual factors have to be completed.
  - Complete an appraisal form for all state appointed educators.
  - Click on PGP to view plan.
  - All the evaluated educator's scores are summarised in **School Summary Score Sheet**: Performance Measurement Summative Evaluation (Fig. 30) and can be printed for submission to the provinces.

Click on **Done** to return to the main HR menu.

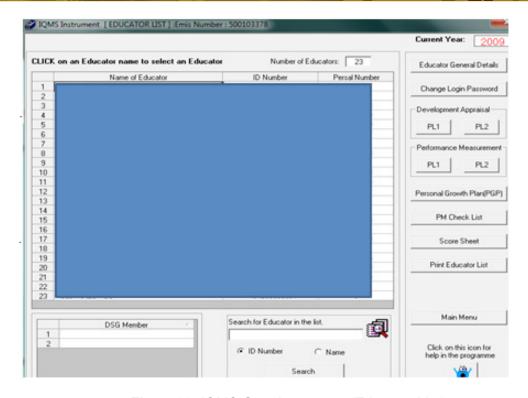

Figure 28: IQMS Opening screen (Educator List)

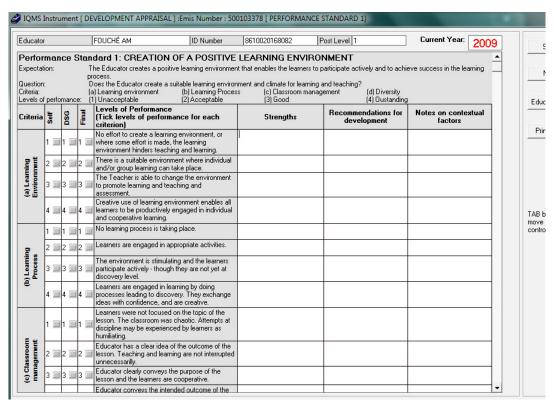

Figure 29: IQMS Instrument (Development Appraisal)

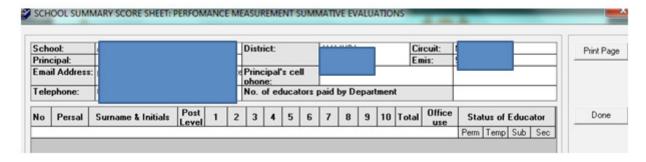

Figure 30: School Summary Score Sheet (Performance Summative Evaluation)

# 2.4 HR Reports (excluding attendance)

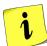

This section groups all the sub-menus related to staff information that will assist the school manage ment with quarterly reports and surveys. The following are available:

- 2.4.1 EMIS HR Reports (2.9)
- 2.4.2 Attrition Report (2.17)

# 2.4.1 EMIS HR reports (2.9)

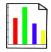

**EMIS HR reports (2.9)** summarises all the staff information on training, remuneration and staff establish ment. The following reports are available for printing. (Fig. 31)

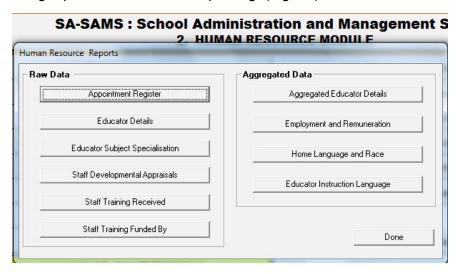

Figure 31: EMIS HR reports

- All the reports can be accessed and printed as follows:
  - Click on any report to open the Print Setup window and select the options for printing.
  - Tick No Printer option at the top of the screen and click Ok to view the report on the Preview Window.
  - The Preview Window gives an indication of what the printed report will look like.
  - Click on the printer image to print a hard copy of the report

When finished click on **Done** to exit the screen.

The contents of each of the reports are summarised in the table below. Examples of report formats are given in brackets:

| EMIS HR Reports –<br>Educators only        |                         |        | Content of Repor                                   | t                                                  |  |  |  |
|--------------------------------------------|-------------------------|--------|----------------------------------------------------|----------------------------------------------------|--|--|--|
|                                            | ■ Persal no             |        | <ul><li>Designation</li></ul>                      | ■ Type of appointment                              |  |  |  |
| Appointment register for CS                | ■ Surname & Ir          | nitial | s • Date appointed                                 | (Permanent/ temporary/ substitution), full time or |  |  |  |
| Educators (see Fig. 27)                    | ■ Gender                |        | ■ Paid by                                          | part time.                                         |  |  |  |
|                                            |                         |        | ·                                                  |                                                    |  |  |  |
|                                            | ■ Persal no             |        | ■ Race                                             | ■ Home language                                    |  |  |  |
| Educator Details                           | ■ Surname & Ir          | nitial | s • Category                                       | ■ Instructional Language                           |  |  |  |
| Educator Details                           | ■ Gender                |        | <ul><li>Post Level</li></ul>                       |                                                    |  |  |  |
|                                            |                         |        | ■ REQV                                             |                                                    |  |  |  |
| Educator Subject Specialisation            | Per subject:            |        | Related educators with                             | :                                                  |  |  |  |
| (see Fig. 28)                              | ■ years of train        | ing    | <ul><li>years of teaching<br/>experience</li></ul> |                                                    |  |  |  |
|                                            | Per educator:           |        | Subjects with:                                     | "                                                  |  |  |  |
|                                            | ■ years of train        | ing    | <ul><li>years of teaching<br/>experience</li></ul> |                                                    |  |  |  |
|                                            |                         | •      | Date appraised , who appra                         | aised, comments                                    |  |  |  |
| Staff Development Appraisals (see Fig. 25) | Appraisal per educator: | •      | Developmental needs                                |                                                    |  |  |  |
|                                            |                         | -      | Training received (type & h                        | nours)                                             |  |  |  |
|                                            | Gender                  | •      | per post category                                  |                                                    |  |  |  |
| Aggregated Educator Details                | Gender                  | •      | per post level                                     |                                                    |  |  |  |
|                                            |                         | -      | per REQV level                                     |                                                    |  |  |  |
| Education Instruction Language             | Educators               | •      | per language of instruction                        |                                                    |  |  |  |

|                             |                            | Content of Report                |                                      |  |  |  |  |  |  |
|-----------------------------|----------------------------|----------------------------------|--------------------------------------|--|--|--|--|--|--|
| EMIS HR Reports –           |                            |                                  |                                      |  |  |  |  |  |  |
| All staff                   |                            |                                  |                                      |  |  |  |  |  |  |
|                             | Per Educa-<br>tor or Staff | <ul><li>Course name</li></ul>    | ■ Hours                              |  |  |  |  |  |  |
| 0. "                        | member                     | <ul><li>Category</li></ul>       | <ul><li>Provider</li></ul>           |  |  |  |  |  |  |
| Staff Training Received     |                            | <ul><li>Date started</li></ul>   | <ul><li>Method of training</li></ul> |  |  |  |  |  |  |
| (see Fig. 29)               |                            | ■ Date ended                     | ■ Funded                             |  |  |  |  |  |  |
|                             | Summary per                | <ul><li>Staff member</li></ul>   | ■ Provider                           |  |  |  |  |  |  |
| Staff Training per Category | category of funding        | ■ Course name                    | <ul><li>Method of training</li></ul> |  |  |  |  |  |  |
|                             |                            | <ul><li>Duration hours</li></ul> |                                      |  |  |  |  |  |  |

|                                              | No of Staff<br>per category          | <ul><li>appointed by State</li><li>appointed by SGB</li></ul>                                                                                                |
|----------------------------------------------|--------------------------------------|----------------------------------------------------------------------------------------------------|
| Employment and<br>Remuneration (see Fig. 30) | No of Staff<br>appointed by<br>State | <ul> <li>permanent : Full / part time per gender</li> <li>temporary: Full / part time per gender</li> <li>substitute: Full / part time per gender</li> </ul> |
|                                              | No of fulltime educators             | <ul><li>appointed by State per category</li><li>appointed by SGB per category</li></ul>                                                                      |
| Home language and race                       | Staff Catego-<br>ries                | <ul><li>gender per race group</li><li>gender per language group</li></ul>                                                                                    |

# Examples of report formats:

# APPOINTMENT REGISTER:

### CSEducator Appointment Register.

| PersalNumber | Surname & Initials | Designation | Date Appointed | G    | ender  | Pa    | id.By |      |        | Type of | Appointmen | ıt.  |         |
|--------------|--------------------|-------------|----------------|------|--------|-------|-------|------|--------|---------|------------|------|---------|
|              |                    |             |                | Male | Female | State | SGB   | Pern | sasest | Ten     | porary     | Sub  | stitute |
|              |                    | - 00        |                |      |        |       |       | Full | Part   | Fell    | Part       | Fell | Part    |
| 555444333    | ABDUL P            | Educator    | 2008/05/27     | 1    |        | 1     |       | - 1  |        |         |            |      |         |
| 545454545    | BOTHA, C           | Educator    | 2004/02/01     |      | 1      | 1     |       |      |        | 1       |            |      |         |
| 5691313131   | сиетту, с          | Educator    | 2006/07/21     |      | 1      |       | 1     |      |        | 1       |            |      |         |
| 51416171     | COCKRAL, H         | HOD         | 1993/01/16     |      | 1      | 1     |       | 1    |        |         |            |      |         |
|              | CORNELISSEN, M     | Educator    | 2012/01/09     |      | 1      |       | 1     | 1    |        |         |            |      |         |
|              | CROUCAMP, E        | Educator    | 2011/07/18     |      | 1      |       | 1     | 1    |        |         |            |      |         |
|              | pov s              | Educator    | 2010/01/11     | 1    |        |       | 1     | ,    |        |         |            |      |         |

Figure 32: EMIS HR Reports: Appointment Register

# RAINING RECEIVED:

### OTHA Carine

| urse Name             | Category              | From Date   | To Date    | Hours | Provider | Method            | Funded By    |
|-----------------------|-----------------------|-------------|------------|-------|----------|-------------------|--------------|
| 13                    | 1                     |             |            |       |          |                   |              |
| -SAMS Curriculum      | Administration        | 2013/02/11  | 2013/02/11 | 5     | Province | Computer Based    | Department   |
| nool Safety Committee | School Governing Body | 2013/03/04  | 2013/03/04 | 2     | Province | Facilitator Based | School Funds |
|                       |                       | Total Train | ing Hours: | 7     |          | and the second    |              |

Figure 33: EMIS HR Reports: Training received per staff member

### SUMMARY INFORMATION ON NUMBER OF STAFF:

| Category      | St          | ate         | Governi     | ng Body     | Total       |           |  |
|---------------|-------------|-------------|-------------|-------------|-------------|-----------|--|
|               | Full - time | Part - time | Full - time | Part - time | Full - time | Part - ti |  |
| Educators     | 11          |             | 11          |             | 22          |           |  |
| Admin Staff   |             |             | 2           |             | 2           |           |  |
| Support Staff |             |             | 7           |             | 7           |           |  |
| Hostel Staff  | 11          | 1           | 5           |             | 16          |           |  |

### NUMBER OF STAFF REMUNERATED BY STATE:

| Category     |        | Perm: | anent  |        |        | Temp | emporary |        |        | Substitute |        |  |
|--------------|--------|-------|--------|--------|--------|------|----------|--------|--------|------------|--------|--|
|              | Full - | time  | Part - | - time | Full - | time | Part -   | - time | Full - | time       | Part - |  |
|              | M      | F     | M      | F      | M      | F    | M        | F      | M      | F          | M      |  |
| Educators    | 3      | 6     |        |        | 1      | 1    |          |        |        |            |        |  |
| Hostel Staff |        | 11    |        |        |        |      |          |        |        |            |        |  |

### NUMBER OF STAFF REMUNERATED BY GOVERNING BODY:

| Category      | Category Permanent |      | anent  |      |        | Temp | Substitute |           |              |            |        |
|---------------|--------------------|------|--------|------|--------|------|------------|-----------|--------------|------------|--------|
|               | Full -             | time | Part - | time | Full - | time | Part       | - time    | Full -       | time       | Part - |
|               | M                  | F    | M      | F    | M      | F    | M          | E         | Remuneration | T T        | M      |
| Educators     | 1                  | 9    |        |      |        | 1    |            | Subreport | nemuneration | 3.7pt - 41 |        |
| Admin Staff   | 7                  | 2    |        |      |        |      | 1          |           | ý.           |            |        |
| Support Staff | 4                  | 3    |        |      |        |      |            |           |              |            |        |
| Hostel Staff  |                    | 5    |        |      |        |      |            |           |              |            |        |

# NUMBER OF FULL-TIME EDUCATORS ACCORDING TO TYPE OF EDUCATION: (excludes sub

| Paid by                      | State | Governing Body |
|------------------------------|-------|----------------|
| Pre - Grade R                |       | 1              |
| Gr R                         |       | 2              |
| Primary ( Excluding grade R) | 1     | 2              |
| LSEN/SE                      |       |                |
| Secondary                    | 8     | 4              |
| Total                        | 9     | 7              |

Figure 33: EMIS HR Reports: Employment and Remuneration

#### SUBJECT SPECIALISATION BY SUBJECT:

| Educator                       | Formal Training Years | Teaching Experience |
|--------------------------------|-----------------------|---------------------|
| Subject: Accounting (Gr 10)    |                       |                     |
| Code 12351002 Group: 0         |                       |                     |
| WILSON, N.A                    | 2                     | 1                   |
| Subject: Life Sciences (Gr 10) |                       |                     |
| Code 19351062 Group: 0         |                       |                     |
| ABDUL, P                       | 1                     | 12                  |
| Subject: Life Sciences (Gr 11) |                       |                     |
| Code 19351073 Group: 0         |                       |                     |
| ABDUL, P                       |                       | 12                  |
| Subject: Life Sciences (Gr 12) |                       |                     |
| Code 19351084 Group: 0         |                       |                     |
| ABDUL, P                       |                       | 12                  |

Figure 34: EMIS HR Reports: Subject Specialisation per Staff Member

## 2.4.2 Attrition Statistics (2.16)

Educators/ Staff Attrition are printouts of all educators/ other staff who have been archived.

- To access the attrition (archived) information, click on **View Attrition Register**.
  - Select the report for Educators or non-teaching Staff. (Fig. 35)
  - Select the report for All the staff, staff Paid by the State or Paid by the SGB.
  - Select the period.
  - Click on **print** to display a print preview. (Fig. 36)
  - Click on the **Printer icon** to print hard copy report.

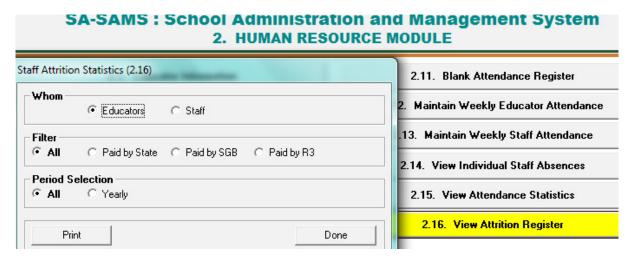

Figure 35: Attrition Reports Selection

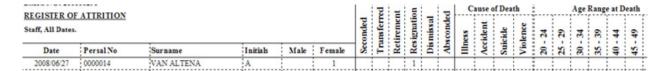

Figure 36: Attrition Register per Staff Member

#### 2.5 HR Attendance and Leave

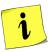

This section groups all the sub-menus related to **attendance and leave information** for educators and staff captured and maintained in the following screens summarised in the table below:

| Header (SA-SAMS Menu no)                           |                     | Functions                                                                       |
|----------------------------------------------------|---------------------|---------------------------------------------------------------------------------|
| 2.3.1 Blank Attendance Register (2.11)             | $\rightarrow$       | Blank Register for educators staff                                              |
| 2.3.2Maintain Weekly Educator<br>Attendance (2.12) | $\uparrow \uparrow$ | Capture absenteeism of educators type of leave & documentation                  |
| 2.3.3 Maintain Weekly Staff Attendance (2.13)      | <b>+ +</b>          | Capture absenteeism of staff type of leave & documentation                      |
| 2.3.4 HR Dashboard (2.8)                           |                     | Summary report on the status of the educator's attendance and leave information |
| 2.3.5 Staff Leave Summary Printout (2.10)          |                     | Summary record of all staff leave of a certain period of time                   |
| 2.3.6 View Individual Absences (2.14)              |                     | Both Staff and Educator absences indicated Summary per person                   |
| 2.3.7 View Attendance Statistics (2.15)            |                     | Summary of attendance per week, month, Quarter, year                            |

## 2.5.1 Blank Attendance Register (2.11)

Click on Blank Attendance Register:

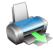

- Select for Print Register for Educators or Staff and click on Print (Fig. 37).
- Click on the print to display a print preview.
- Click on Printer icon to print hard copy report.

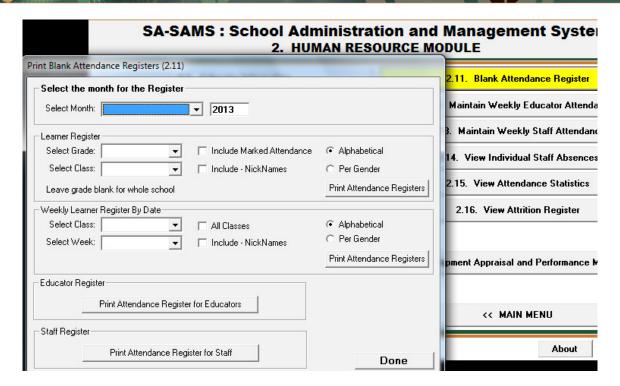

Figure 37: Print Blank Attendance Register

## 2.5.2 Maintain Weekly Educator Attendance (2.12)

Educator absenteeism with reference to supporting documents is captured per week.

The information is automatically fed into all reports related to staff attendance e.g. Quarterly Reports.

- Click on Maintain Weekly Educator Attendance (2.12) to open the capturing screen.
  - Select the following from the drop-down lists: select the Year, select the Term. (Fig. 38).
  - Select the week by selecting the Friday of the particular week.
  - Click on **GO** to display a list of the educators.
  - Click on the day that the educator was absent to populate it with an "a" (Fig. 39).
  - Click on **Save** and the **attendance statistics for the week** are updated at the bottom of the screen.
  - Click on **Add Leave Records** in order to qualify the absenteeism and maintain reference to documentation.

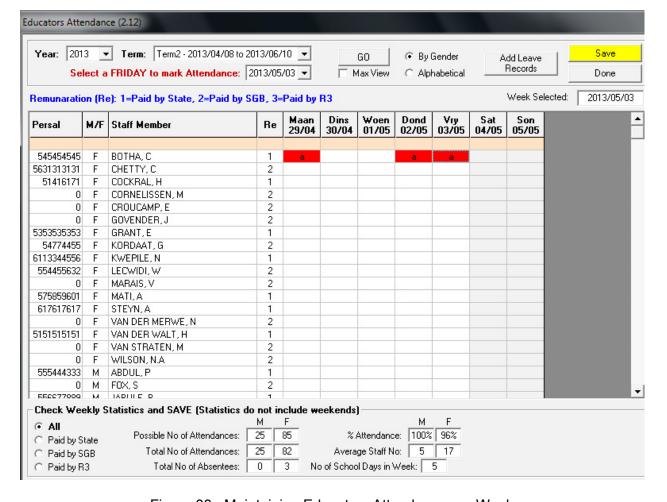

Figure 38: Maintaining Educators Attendance per Week

#### Click on Add Leave Records.

- The educator's name and dates of absenteeism is listed to be completed with reasons and reference to leave documents (Fig. 39).
- Select from the drop-down list a Reason for Leave, replaced during leave.
- Documents required would be an official reason for absenteeism e.g. medical certificate, training & meeting invitations.
- Click on Save Leave Records.
- Leave days can be split due to different reasons e.g. 2 days sick leave and 1 day family responsibility leave).

Click on **Done** to exit to the previous screen.

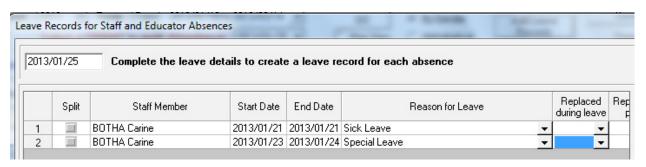

#### Print page continue->

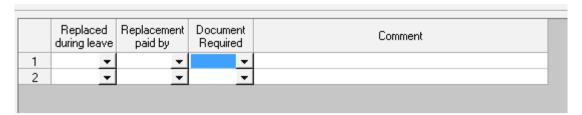

Figure 39: Leave Records for Staff and Educator Absences

### 2.5.3 Maintain Weekly Staff Attendance (2.13)

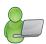

Staff absenteeism with reference to supporting documents is captured per week. The information is automatically fed into all reports related to staff attendance e.g. Quarterly Reports.

- Click on Maintain Weekly Staff Attendance (2.13) to open the capturing screen.
  - Select the following from the drop-down lists: select the **Year**, select the **Term**. (Fig. 40).
  - Select the week by selecting the **Friday of the particular week**.
  - Click on GO to display a list of the educators.
  - Click on the day that the educator was absent to populate it with an "a".
  - Click on **Save** and the **attendance statistics for the week** are updated at the bottom of the screen.
  - Click on Add Leave Records in order to qualify the absenteeism and maintain reference to documentation (Fig. 39).

Click on **Done** to exit to the previous screen.

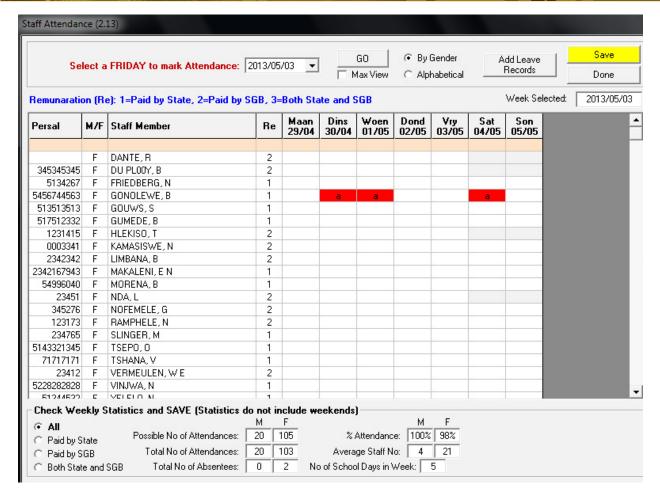

Figure 40: Staff Attendance

### 2.5.4 Human Resource Dashboard (2.8)

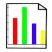

The **HR Dashboard (2.8)** is a summary report on the status of the educator's attendance and leave information (Fig. 41) and is designed to assist with the management of leave and documentation.

This includes:

- A popup opening screen appears if the 8 week rule is disobeyed e.g. if an educator or staff member takes sick leave within 8 weeks of previous sick leave.
- A warning message that appears when a sick certificate is required.
- A warning message that appears if the 36 days sick leave within a cycle has expired.
- To access the information click on **HR Dashboard**.
  - Click on the **Print** for a hard copy of the print preview (Fig. 41).

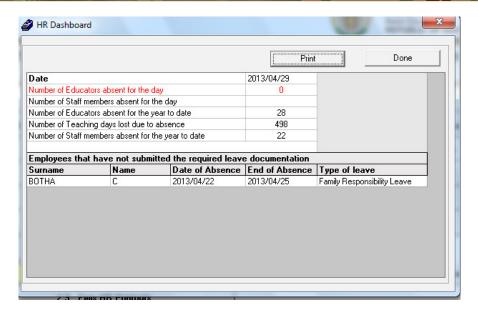

Figure 41: Human Resources Dashboard

### 2.5.5 Staff Leave Summary Printout (2.10)

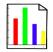

The Staff Leave Summaries are the records of educator/ staff attendance for a certain period of time. These records can be used by management to follow absentee patterns and trends of educators and for Quarterly Reports.

- Click on Staff Leave Summary Printout and select the report on the following criteria (Fig. 42):
  - Select for Educators or Non-educators
    - o that are currently employed or archived or all
    - o paid by the State or SGB or all
    - o the period : Annual, Quarterly, Weekly, or a specific date range.
    - o as a **summary** report (totals) or a report with **Details** (per person).
  - Click on the **Print** to display a print preview. (Fig. 43)
  - Click on Printer icon to print hard copy report.

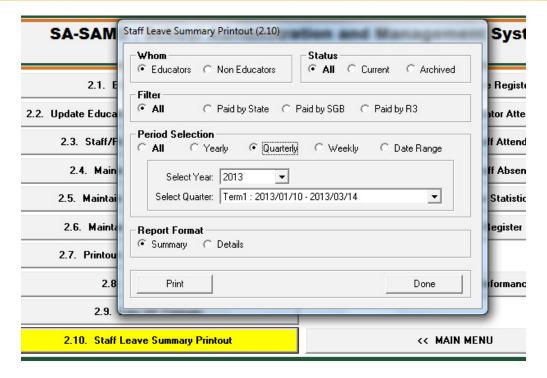

Figure 42: Staff Leave Summary Printout Selection

| ELFAYE SOMM | Educators | Currenty, Paid I | by State, Tearly | . 2013/01/01 - / | 2013/12/31. |      |            |                        |           |          |                          |         |                   |       |
|-------------|-----------|------------------|------------------|------------------|-------------|------|------------|------------------------|-----------|----------|--------------------------|---------|-------------------|-------|
| Pesal No    | Surrame   | Initials         | Start Date       | End Date         | Annual      | Sick | Incapacity | Occupational<br>Injury | Maternity | Adoption | Family<br>Responsibility | Special | Office<br>Bearers | Study |
| 545454545   | SOTHA     | С                |                  |                  |             |      | 1          |                        |           |          | 4                        |         |                   |       |
| 5353535353  | GRANT     | 8                | ė.               |                  |             | 1    |            |                        |           |          |                          |         |                   | 7.    |
|             |           |                  |                  | Totals           |             | 1    |            | 8                      |           | 8 2      | 4                        |         |                   | · .   |

Figure 43: Example of a Staff Leave Summary Printout

#### 2.5.6 View Individual Staff Absences (2.14)

- A user can view Staff Absentee Records for individual absences for each staff member including educators. (Fig. 44)
- Select a staff member you wish to view.
- Click on **Filter by Date** to view a specific period.
- Select the From date and the To date then click on GO to view.
- The number of days absent is given and the individual days absent is listed.
- For printouts, click on Selected Staff Member to print just one staff member's details
   OR
- Click on All Staff Members to print out the absenteeism days for the whole staff.

Click on **Done** to exit the screen.

LEAVE SHIMMADY

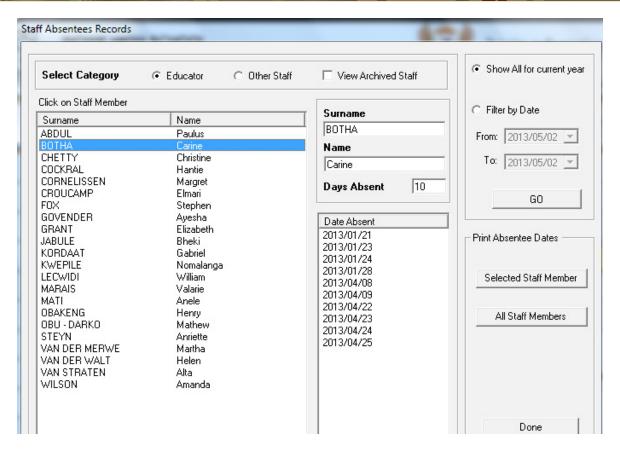

Figure 44: Staff Absentees Records

#### 2.5.7 View Attendance Statistics (2.15)

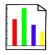

Staff Leave Summaries are the records of educator or staff attendance for a certain period of time.

- These reports can be used as quarterly summary reports as required by the Education Department for purposes of record keeping.
- o These records can also be used for staff management by the Principal.

#### Click on View Attendance Statistics (Fig. 45):

- Select the relevant staff group.
- Filter the group according to remuneration:
  - Education Departments are mainly interested in the attendance performance of the educators paid by the State.
- Select the period from the range. Schools need to send a Quarterly Summary Report to the District.
- Click on Print for a preview of the report.
  - The report summarises attendance per staff type, per gender, actual numbers and %.
     (Fig. 46)
- Click on the printer icon to print a hard copy.

Click on **Done** to return / exit the screen.

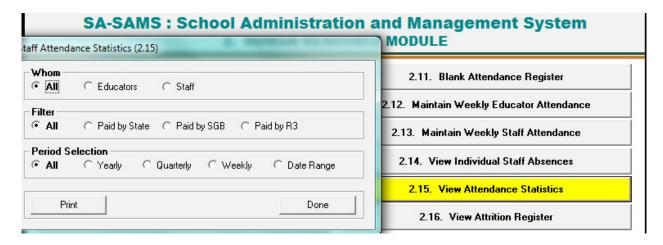

Figure 45: Staff Attendance Statistics

#### ATTENDANCE STATISTICS:

Educators, All Dates.

Stats for the week: 2008/01/18

| Category  | Gender | Quantity | Present | Absent | % Present | % Absent |
|-----------|--------|----------|---------|--------|-----------|----------|
| Educators | M      | 4        | 12      | 0      | 100.00    |          |
| Educators | F      | 15       | 42      | 3      | 93.33     | 6.67     |
| Total     |        | 19       | 54      | 3      | 94.74     | 5.26     |

Stats for the week: 2008/01/25

| Category  | Gender | Quantity | Present | Absent | % Present | % Absent |
|-----------|--------|----------|---------|--------|-----------|----------|
| Educators | M      | 4        | 20      | 0      | 100.00    |          |
| Educators | F      | 15       | 69      | 6      | 92.00     | 8.00     |
| Total     |        | 19       | 89      | 6      | 93.68     | 6.32     |

Stats for the week: 2008/02/01

Figure 46: View Staff Attendance Statistics

# C. Summary

The **Human Resource Information** Module assists schools in the administration of the educators and staff/ public servants' information. It also contains the processing and administration of leave, absenteeism, training, appraisals and all human resource related data and processes.

HR module is divided into 4 sections according to its allocated functions:

- 2.1 Staff Information (Educators and non-teaching staff captured separately).
- 2.2 Educator evaluation & all staff training documented records.
- 2.3 Staff Attendance.
- 2.4 Summary Reports.

#### 3. Quick reference of the sub-menus and their uses:

The functionalities of the sections are summarised in the table below:

| Heading in Manual     | Sub – head & (SA-SAMS<br>Menu no)                    | Functionality                                                                                          |
|-----------------------|------------------------------------------------------|----------------------------------------------------------------------------------------------------|
|                       | 2.1.1                                                | → Educators' Details                                                                                   |
|                       | Educator Information (2.1)                           | → Subject Specialisations & Years Training                                                             |
|                       |                                                      | → Educator Teaching Load (of current year)                                                             |
|                       |                                                      | → Edit / View leave and absentee records of the individual                                             |
|                       |                                                      | → Assign Educators to Register Classes                                                                 |
|                       |                                                      | → Educator Contact List                                                                                |
| 2.1 Staff Information | Update Educator Subject<br>Teaching Experience (2.2) | → Report on updated Educator training &<br>teaching experience for subjects taught the<br>current year |
|                       | 2.1.2 Staff Public Servant                           | → Staff Members (public servants)                                                                      |
|                       | Information (2.3)                                    | → Add New Staff Member                                                                                 |
|                       |                                                      | → Edit Staff Member's details                                                                          |
|                       |                                                      | → Archive a Staff Member                                                                               |
|                       |                                                      | → Edit / View - Leave and Absentee records of the individual                                           |
|                       |                                                      | → Print - staff contact list                                                                           |

|                            | 2.2.1 Maintain Training<br>Categories (2.4)                    | $\rightarrow$ | Add training courses                                                                                                    |
|----------------------------|----------------------------------------------------------------|---------------|----------------------------------------------------------------------------------------------------|
|                            | 2.2.2 Maintain INSET Training Records (2.5)                    | $\rightarrow$ | Development and Training                                                                                                    |
| 2.2<br>Educator Evaluation | 2.2.3 Maintain DA Interview Records (2.6)                      |               | Development appraisal interview records                                                                                                    |
| & all staff training       |                                                                | 7             | Add New Record                                                                                                    |
| a an otan transing         | 2.2.4 Printout of DA Interview Records (2.7)                   | $\rightarrow$ | DAS Appraisal Report                                                                                                    |
|                            | 2.2.5 Development Appraisal and Performance Measurement (2.18) | <b>→</b>      | General development and performance appraisal                                                                                                    |
| 2.3 Summary reports        | 2.4.1 Emis HR Printout (2.9)                                   | <b>→</b>      | Appointment Register / Educator Details / Educator Subject Specialisation / Staff Training /Aggregated Educator Details / Employment Remuneration /Education Institution Language / Raw Data |
|                            | 2.4.2View Attrition Register (2.16)                            | $\rightarrow$ | Summary of archived Educators/Staff                                                                                                    |
|                            | 2.3.1 Blank Attendance<br>Register (2.11)                      | <b>→</b>      | Blank printout register for educators staff                                                                                                    |
|                            | 2.3.2 Maintain Weekly<br>Educator Attendance (2.12)            |               | Capture absenteeism of educators                                                                                                    |
|                            | (2.12)                                                         | $\rightarrow$ | type of leave & documentation                                                                                                    |
|                            | 2.3.3 Maintain Weekly Staff<br>Attendance (2.13)               | <b>→</b>      | Capture absenteeism of staff                                                                                                    |
| 2.4 Staff Attendance       | (=)                                                            | $\rightarrow$ | type of leave & documentation                                                                                                    |
| 2.4 Otali Atteridance      | 2.4.4 HR Dashboard (2.8)                                       | $\rightarrow$ | Dashboard                                                                                                    |
|                            | 2.3.5 Staff Leave Summary Printout (2.10)                      | $\rightarrow$ | Summary Record of all staff leave of a certain period of time                                                                                                    |
|                            | 2.3.6 View Individual<br>Absences (2.14)                       | $\rightarrow$ | Both Staff and Educator absences indicated                                                                                                    |
|                            | 2.3.7 View Attendance<br>Statistics (2.15)                     | $\rightarrow$ | Summary of attendance per week, month, term, year                                                                                                    |
|                            |                                                                | $\rightarrow$ | Summary per person                                                                                                    |

# 3.1 "How to..." flow diagrams:

• Capture educator & to quality assure data regularly:

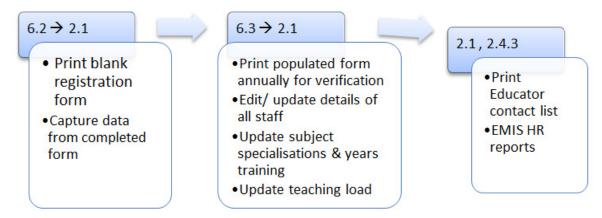

Capture staff member & to verify data regularly:

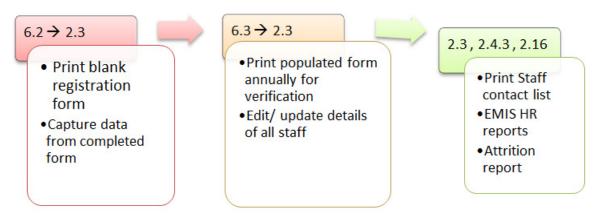

Maintain and report on Attendance:

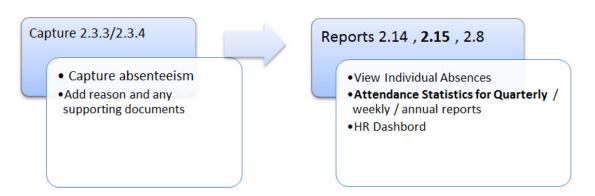

# • Reports on Evaluation and Training:

2.4 → 2.5 → 2.6

•Setup Training Categories
•Setup INSET Training Records
•Add DA Interview Records to staff
•IQMS (2.18)

•Printout of DA Interview Records
•EMIS HR printout on training received

## • Report formats available on SA-SAMS are summarised in the tables below:

| EMIS HR Reports –<br>Educators only        |                                     |         | Content of Report                                  |                                        |  |
|--------------------------------------------|-------------------------------------|---------|----------------------------------------------------|----------------------------------------|--|
|                                            | ■ Persal no                         |         | <ul><li>Designation</li></ul>                      | ■ Type of appointment                  |  |
| Appointment Register for CS                | ■ Surname & Ir                      | nitials | <ul><li>Date appointed</li></ul>                   | (Permanent/<br>temporary/              |  |
| Educators (see Fig. 27)                    | ■ Gender                            |         | ■ Paid by                                          | substitution), full time or part time. |  |
|                                            | ■ Persal no                         |         | ■ Race                                             | ■ Home Language                        |  |
| Educates Datalla                           | ■ Surname & Ir                      | nitials | <ul><li>Category</li></ul>                         | ■ Instructional                        |  |
| Educator Details                           | ■ Gender                            |         | <ul><li>Post Level</li></ul>                       | Language                               |  |
|                                            |                                     |         | ■ REQV                                             |                                        |  |
| Educator Subject Specialisation            | Per subject:                        |         | Related educators with                             | n:                                     |  |
| (see Fig. 28)                              | <ul><li>years of training</li></ul> |         | <ul><li>years of teaching<br/>experience</li></ul> |                                        |  |
|                                            | Per educator:                       |         | Subjects with:                                     |                                        |  |
|                                            | <ul><li>years of train</li></ul>    | ing     | <ul><li>years of teaching<br/>experience</li></ul> |                                        |  |
|                                            |                                     | - [     | Date appraised , who appra                         | ised, comments                         |  |
| Staff Development Appraisals (see Fig. 25) | Appraisal per educator:             | • [     | Developmental needs                                |                                        |  |
|                                            |                                     |         | Fraining received ( type & h                       | ours)                                  |  |
|                                            | Caradan                             | • p     | per post category                                  |                                        |  |
| Aggregated educator details                | Gender                              | - p     | per post level                                     |                                        |  |
|                                            |                                     | - p     | per REQV level                                     |                                        |  |
| Education Instruction Language             | Educators                           | • p     | oer Language of Instruction                        |                                        |  |

|                             |                            | Content of Re                                       | port                                 |  |  |  |
|-----------------------------|----------------------------|-----------------------------------------------------|--------------------------------------|--|--|--|
| EMIS HR Reports –           |                            |                                                     |                                      |  |  |  |
| All staff                   |                            |                                                     |                                      |  |  |  |
|                             | Per Educator or Staff mem- | <ul><li>Course name</li></ul>                       | ■ Hours                              |  |  |  |
| 0. "                        | ber                        | <ul><li>Category</li></ul>                          | <ul><li>Provider</li></ul>           |  |  |  |
| Staff Training Received     |                            | <ul><li>Date started</li></ul>                      | <ul><li>Method of training</li></ul> |  |  |  |
| (see Fig. 29)               |                            | ■ Date ended                                        | ■ Funded                             |  |  |  |
|                             | Summary per                | <ul><li>Staff member</li></ul>                      | ■ Provider                           |  |  |  |
| Staff Training per Category | category of funding        | ■ Course name                                       | <ul><li>Method of training</li></ul> |  |  |  |
|                             |                            | <ul><li>Duration hours</li></ul>                    |                                      |  |  |  |
|                             | No of Staff                | <ul> <li>appointed by Sta</li> </ul>                | ate                                  |  |  |  |
|                             | per category               | appointed by SGB                                    |                                      |  |  |  |
|                             | No of Staff                | <ul><li>permanent : Full</li></ul>                  | / part time per gender               |  |  |  |
| Employment and              | appointed by               | ■ temporary: Full /                                 | part time per gender                 |  |  |  |
| Remuneration (see Fig. 30)  | State                      | substitute: Full / part time per gender             |                                      |  |  |  |
|                             | No of fulltime             | <ul> <li>appointed by State per category</li> </ul> |                                      |  |  |  |
|                             | educators                  | <ul> <li>appointed by SG</li> </ul>                 | B per category                       |  |  |  |
| Home Language and Race      | Staff Catego-              | <ul> <li>gender per race</li> </ul>                 | group                                |  |  |  |
| 115 2333333 4.1.4 1.433     | ries                       | gender per language group                           |                                      |  |  |  |

| Notes |  |  |  |
|-------|--|--|--|
|       |  |  |  |
|       |  |  |  |
|       |  |  |  |
|       |  |  |  |
|       |  |  |  |
|       |  |  |  |
|       |  |  |  |
|       |  |  |  |

# Feedback/Contact Form

Your feedback is important to us. Please leave any comment that you want. If you are struggling with anything in this module, please send us an email and remember to also give us a number or email to contact you back with.

| Contact Name:              |
|----------------------------|
| School Name:               |
| Email Address:             |
| Cellphone Number:          |
| Version of SA-SAMS:        |
| Operating System Version:  |
| District / Province:       |
| Comment / Problem Details: |
|                            |

Send Email

Contact PersonTelephoneEmailFrans Rampheleramphele.l@dbe.gov.zaCarinne van der Westhuizen012 357 3832vanderwesthuizen@dbe.gov.za

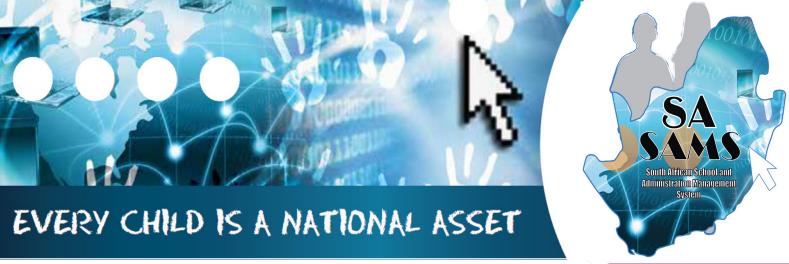

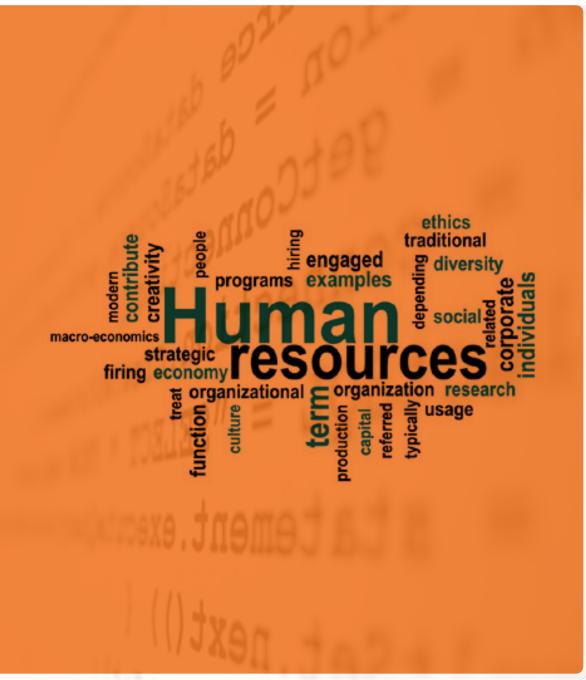

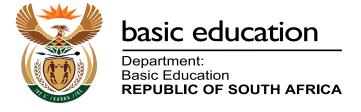